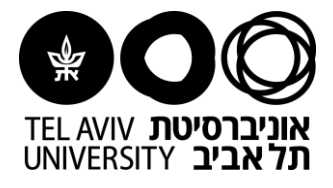

## **Instructions for Moodle:**

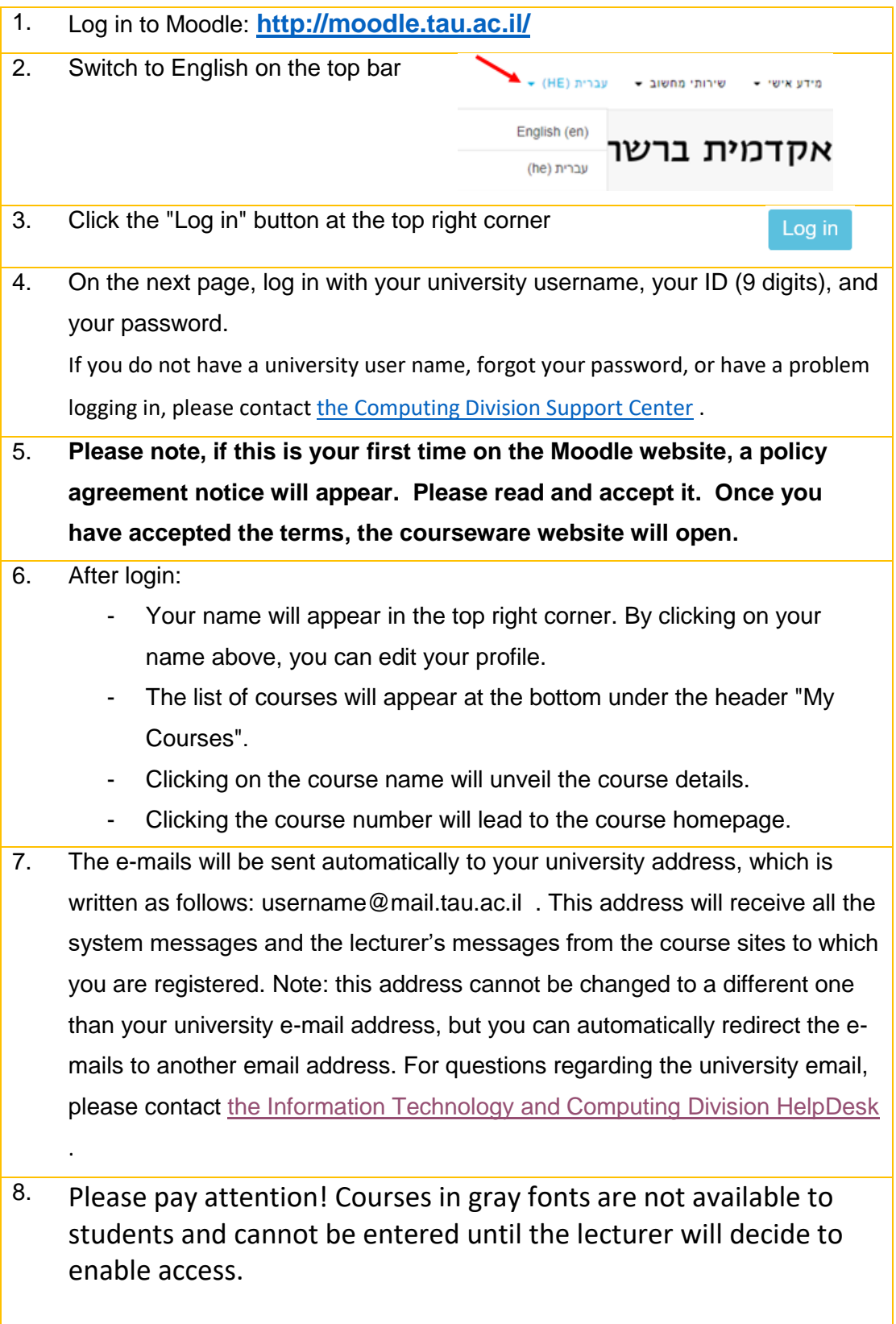

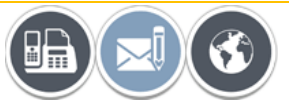

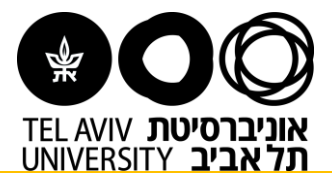

9. To enter course sites which you studied in previous years: Click on the top toolbar on "Courses" -->"Courses from past years" and then select the year you wish to revisit.

Need more help? [This site](https://docs.moodle.org/20/en/Student_FAQ#Access_and_Navigation) might be helpful.

**If you still haven't found the answer, we'll be happy to help via email [virtualt@tauex.tau.ac.il](mailto:virtualt@tauex.tau.ac.il) or phone 03-6405527 | 03-6405526 | 03- 6405528 .**

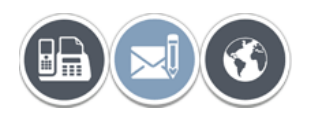